## **How to Order Online**

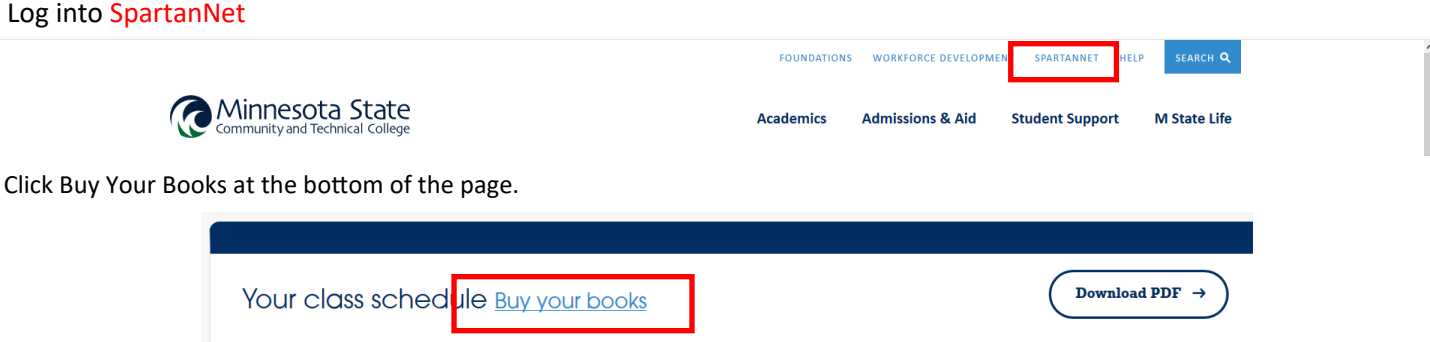

Select the desired book condition for each item then Add to Cart. Continue Checkout.

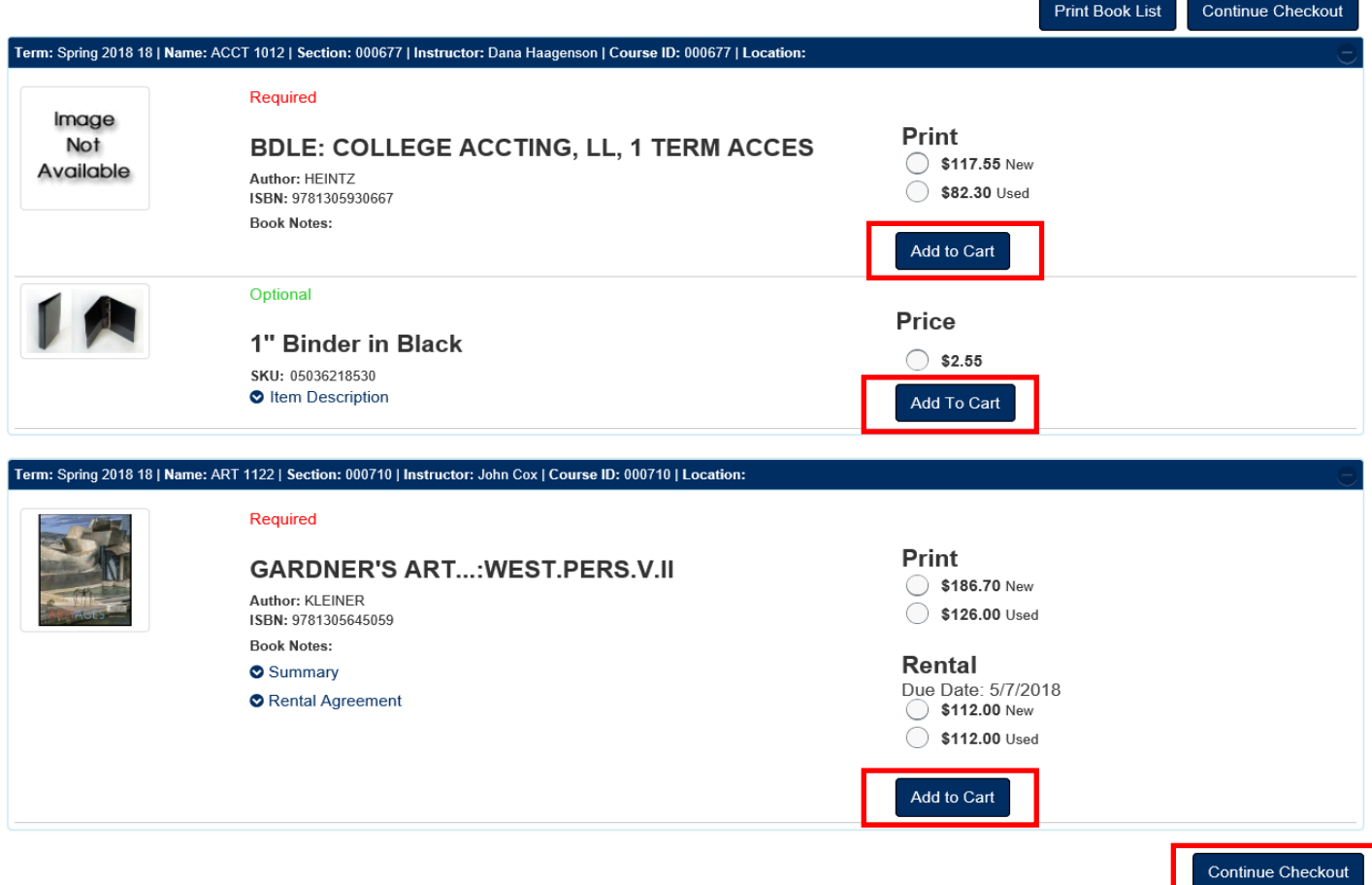

The next screen will show an order summary. Click on **Continue Checkout**

## **Shopping Cart**

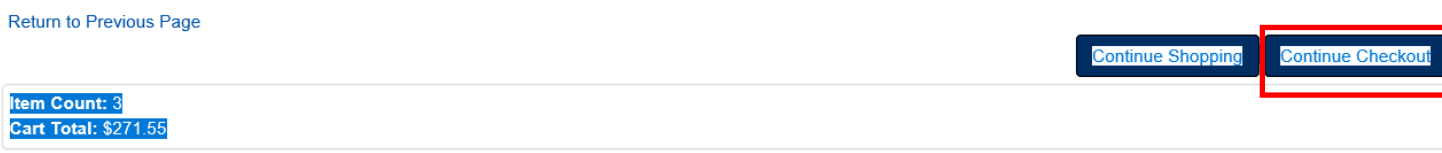

A series of pop-ups will appear, answer the questions and click **Continue.**

The screen changes to show your order summary with preferences. Click **Payment Options**.

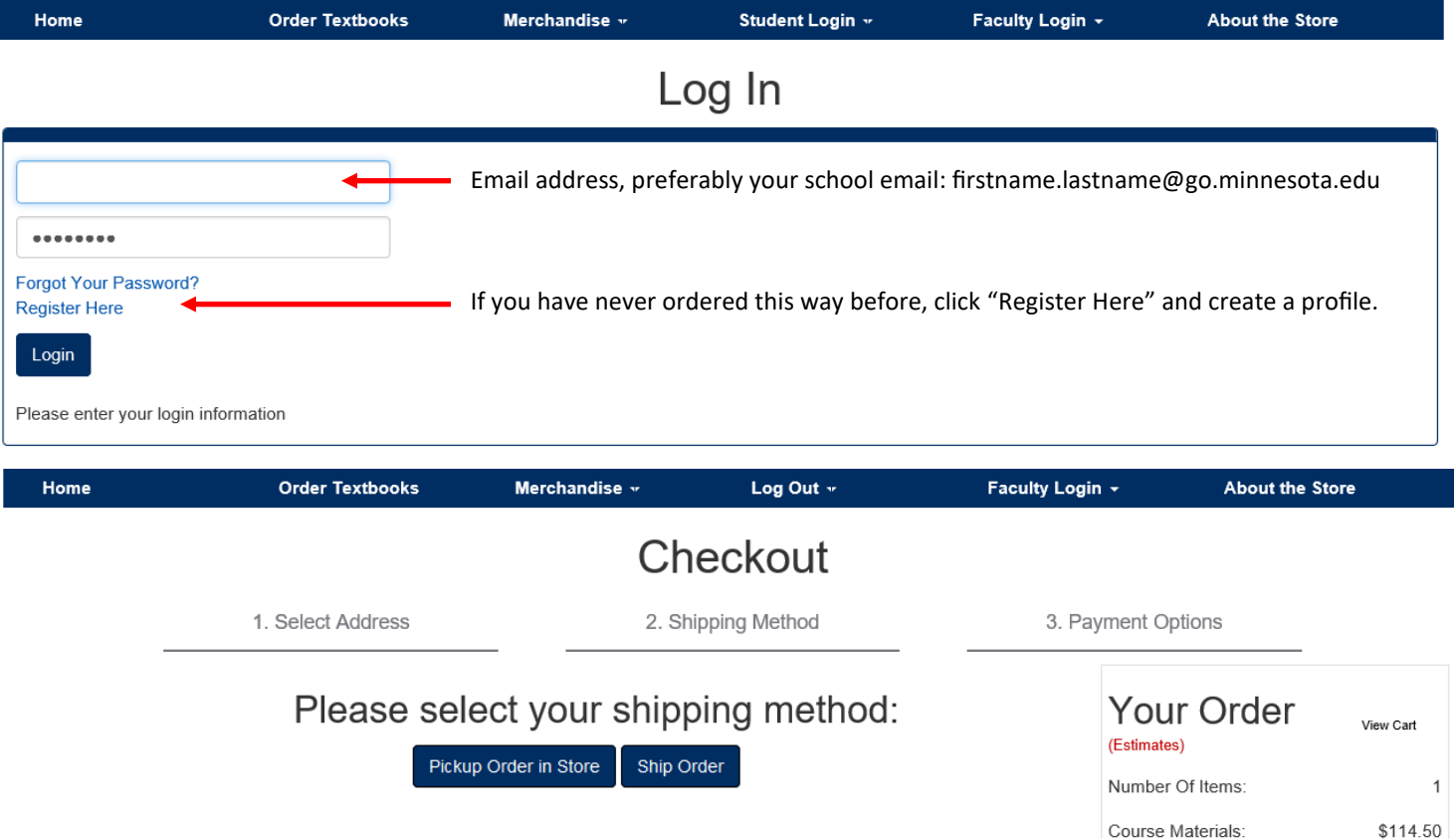

## **Select your payment option. Screen defaults to Credit Card, change to Financial Aid/Agency/PSEO to charge to your account.**

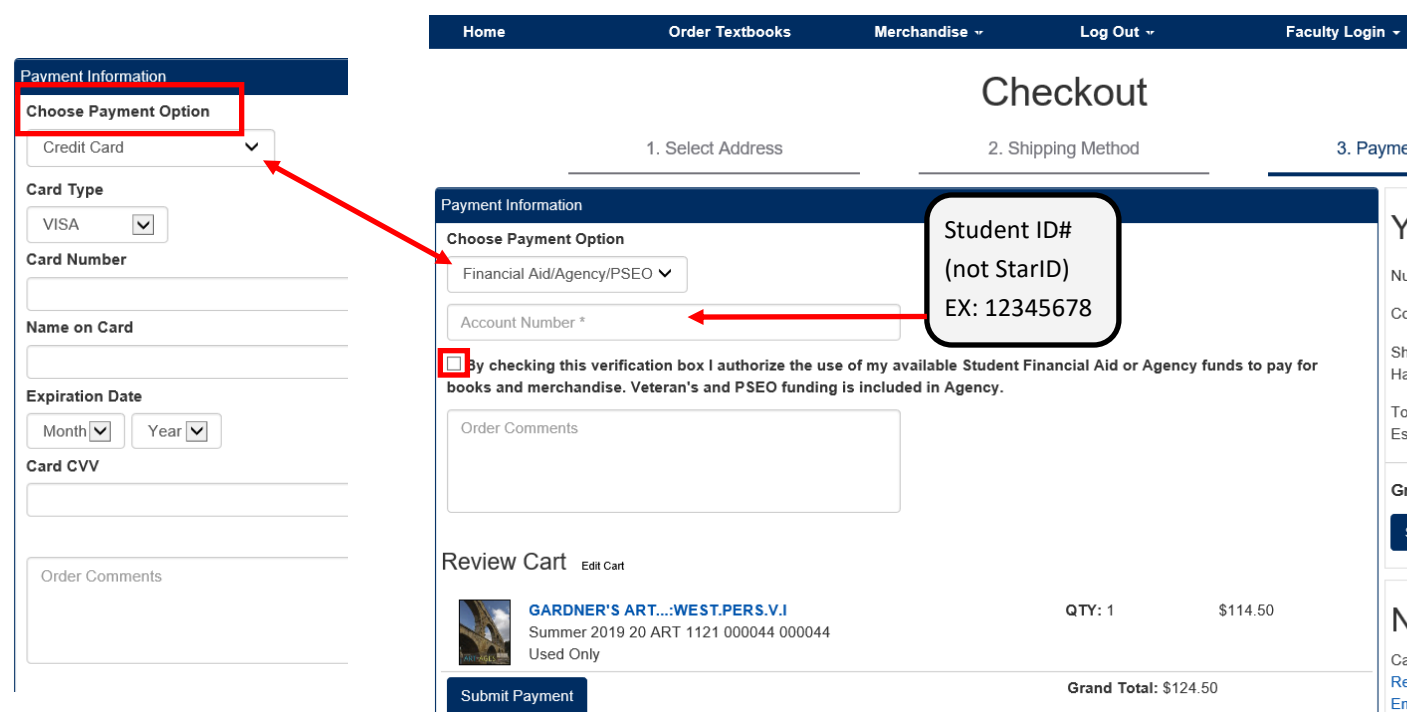

After your order has been placed you will receive an **Order Confirmation** email from the bookstore acknowledging receipt of your order. Once your order has been processed and packaged, you will received either an "Order is ready for Pickup" or an "Order has shipped" email with UPS tracking information.